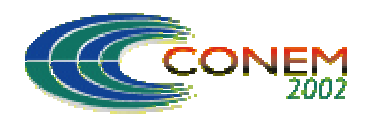

II NATIONAL CONGRESS OF MECHANICAL ENGINEERING 12 a 16 de Agosto de 2002 - João Pessoa – PB

# **UM SISTEMA DE VISÃO PARA RECONHECIMENTO DE PEÇAS EM UM TABULEIRO DE XADREZ**

#### **Sérgio Faustino Ribeiro**

COPIN/DSC-CCT/UFPB Campus II, CEP:58109-970 Campina Grande, PB

**Juracy Emanuel Franca**  COPIN/DSC-CCT/UFPB Campus II, CEP58109-970 Campina Grande, PB E-mail: jfranca@sel.eesc.sc.usp.br

#### **José Homero Feitosa Cavalcanti**

DTM-CT/UFPB, Campus I, Bairro Universitário, S/N. CEP58059-000 João Pessoa, PB E-mail: zevhom@uol.com.br

*Resumo. Neste trabalho apresenta-se o projeto e o desenvolvimento de um sistema de visão para reconhecimento das peças de um tabuleiro de xadrez. O tipo das peças (rei, dama, torre, bispo, cavalo e peão) é detectado "on line" utilizando como ferramenta básica as Redes Neurais Artificiais.*

*Palavras chave:. Redes Neurais Artificiais,Visão Computacional, Reconhecimento de padrões.*

# **1. INTRODUÇÃO**

Neste trabalho, inicialmente, descreve-se a arquitetura do sistema de visão desenvolvido para reconhecimento de peças sobre um tabuleiro de xadrez. A seguir, descreve-se sucintamente o software desenvolvido para a aquisição de imagens em tempo real. Logo após, apresentam-se detalhes dos algoritmos e softwares desenvolvidos para o reconhecimento em tempo real das peças de um tabuleiro de xadrez.

### **2. ARQUITETURA DO SISTEMA DE VISÃO**

Desde 1999 o nosso laboratório está desenvolvendo um sistema robótico inteligente para o movimento de peças sobre um tabuleiro de xadrez, denominado AutoXad (Ferreira et ali, 1999). Na Fig. (1) apresenta-se uma fotografia do AutoXad que se compõe de um braço robótico, uma câmara digital QuickCam P/B (Connectix, 1995) (ver esfera apontada por uma seta) utilizada pelo sistema de visão, um tabuleiro de xadrez, e um microcomputador PENTIUM que é utilizado para executar as tarefas de aquisição dos dados da câmara e de controle do sistema.

O sistema de visão apresentado neste trabalho é uma extensão de um software, desenvolvido no NEUROLAB, denominado NeuroMorfo (Sérgio et al, 2000), que realiza operações básicas de processamento de imagens tais como: cálculo de histograma, equalização, filtragem, binarização,

extração de contorno (morfologia), etc (Filho, 1999). Tais operações são realizadas sobre imagens armazenadas em arquivos do tipo BMP de 8 bits.

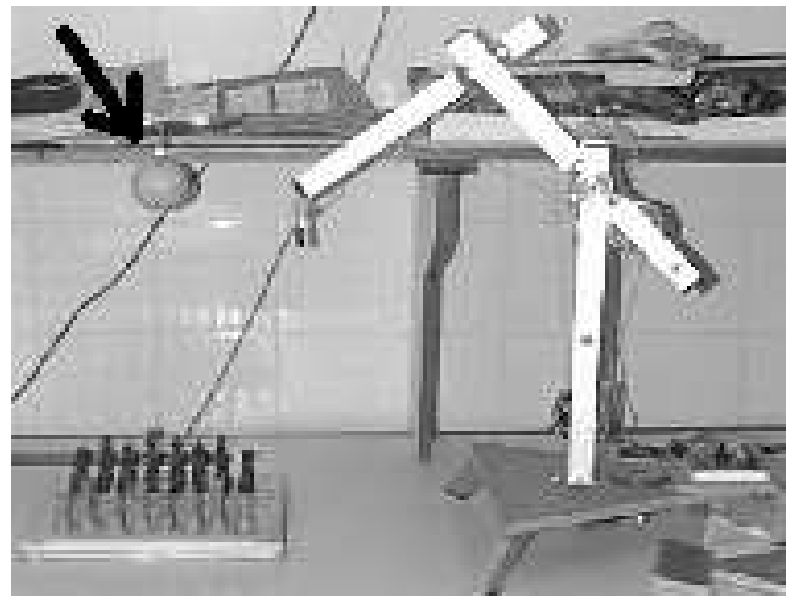

Figura 1. O AutoXad

### **3. AQUISIÇÃO DE IMAGENS EM TEMPO REAL**

Inicialmente, até o ano 2000, o NEUROLAB utilizava um software padrão fornecido pela QuickCam para adquirir as imagens e armazena-las em arquivos do tipo BMP para ser posteriormente processado pelo NeuroMorfo. Esse procedimento apresentava alguns inconvenientes pois havia perda de tempo na aquisição das imagens além do que forçava o NeuroMorfo a trabalhar em modo "off line". Uma solução viável era desenvolver um programa para adquirir as imagens diretamente da câmara sem o auxílio do software fornecido pela Quickcam. O desenvolvimento do software capaz de obtenção de imagens em tempo real exige um conhecimento adequado sobre o funcionamento da câmera.

Procurou-se na web (internet) algum software que permitisse adquirir imagens em tempo real ("on line") utilizando uma câmera digital QuickCam P/B. Depois de vasculhar bastante em vários "sites" na internet foi encontrado um código escrito na linguagem C, que ao ser compilado, gerava um código executável que exibia imagens em ambiente DOS, com resolução 160x120. O software utilizava funções gráficas do MS-DOS tal como como o putpixel(). Durante o ano de 2000 adaptouse o software desenvolvido para o MS-DOS para funcionar junto ao NeuroMorfo que trabalha sob o sistema operacional Windows. Para isso foi necessário criar um algoritmo que gerasse imagens bitmap além de ter sido necessário mudar a resolução das imagens para 320x240.

Uma diferença encontrada entre as imagens adquiridas pelo software acoplado à QuickCam e as adquiridas agora pelo NeuroMorfo é que as primeiras têm resolução de 6 bits (64 níveis de cinza) e as últimas de 8 bits (256 níveis de cinza). Embora haja tal diferença, o NeuroMorfo foi projetado para ser compatível com as versões anteriores. Portanto é possível realizar uma equalização tanto em imagens de 6 bits como de 8 bits.

Na Figura (2) apresenta-se uma tela do NeuroMorfo apresentando duas imagens que ilustram a interface atual desenvolvida para o NeuroMorfo. Na Fig. (2) a tela da esquerda é cópia da tela da direita.

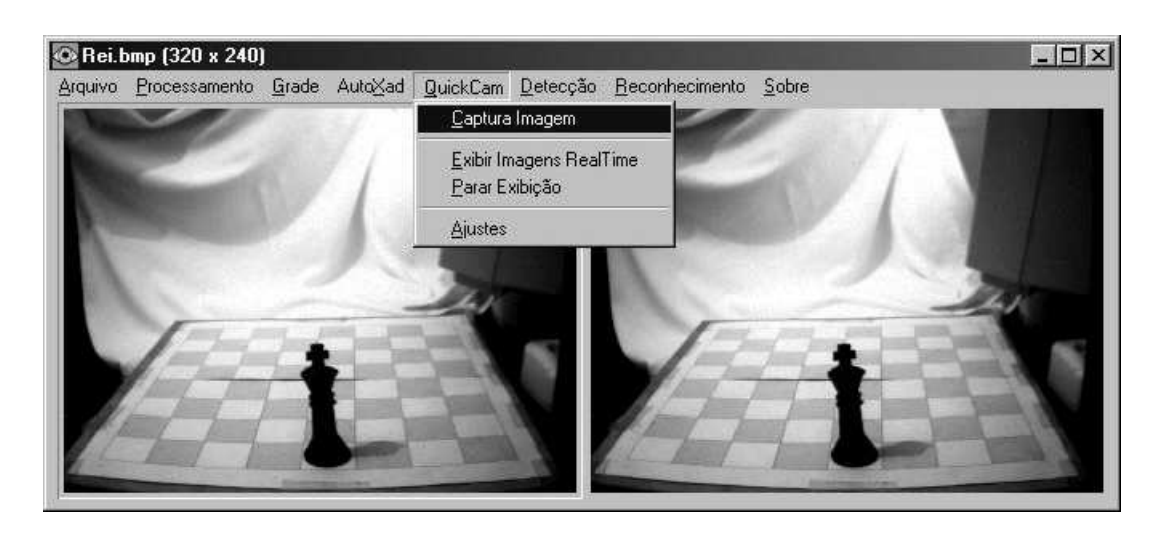

Figura 2. Interface atual do NeurMorfo

Na Figura (2) o menu *QuickCam* está expandido e a opção *Captura Imagem* está sendo operada. A opção *Captura Imagens* permite a aquisição de uma imagem estática (um imagem a cada escolha da opção) em tempo real pela câmera. Observe-se a peça fotografada o menu principal composto de opções relativas ao processamento e filtragem das imagens, e o menu referente à aquisição das imagens "on line" diretamente pela câmera (menu QuickCam).

A opção *Exibir Imagens RealTime* permite a exibição das imagens capturadas pela câmera em tempo real. Portanto qualquer alteração no ambiente é percebido automaticamente, embora com um certo atraso devido a lentidão no processamento das imagens. As imagens são adquiridas diretamente através da porta paralela, o que permite o reconhecimento das peças em tempo real.

A opção *Parar Exibição* implica na parada da aquisição de imagens em tempo real. Esta opção é necessária quando o usuário quiser efetuar alguma outra tarefa.

A opção *Ajustes* exibe uma janela (ver a Fig. (3)) onde é possível realizar ajustes no brilho, no contraste e no equilíbrio de branco da imagem.

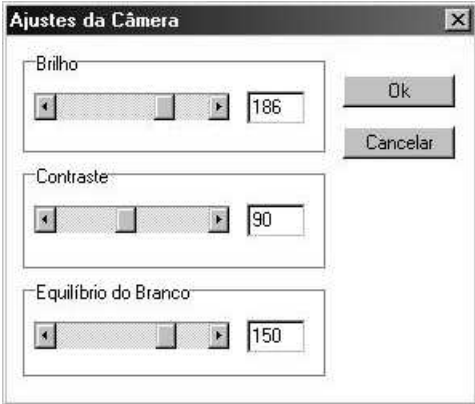

Figura 3. Ajustes da imagem da câmera

#### **4. ALGORITMO PARA RECONHECIMENTO DAS PEÇAS DE XADREZ**

O algoritmo inteligente desenvolvido para o reconhecimento do tipo das peças de xadrez, utilizando uma única câmera QuickCam, foi baseado numa analogia. A analogia foi feita em relação a uma lenda grega descrita na Odisséia: *Na mitologia grega o gigante Polifemo, um dos Ciclopes, era filho do Deus Netuno, e só tinha um olho. Por só ter um olho ele tinha problemas para reconhecer as formas tridimensionais dos objetos. Antes de ser cegado por Odisseu, como cantou o grande poeta Homero, na escuridão da caverna, era difícil ao gigante reconhecer quem era um* 

*grego vestido de peles ou um carneiro. Para reconhecê-los, o Ciclope sentado na sua grande cadeira, com a sua mão, tangia o ser peludo que podia ser um homem ou um carneiro. Os gregos só eram reconhecidos pelo gigante quando posicionados num certo ângulo de visão relativo ao seu olho e a uma certa distância da fogueira acesa na caverna.*

Fazendo uma analogia do sistema de visão com o encontro de Polifemo com os gregos, principalmente quando Polifemo tentava descobrir se o ser peludo era homem ou carneiro, decidiuse posicionar a peça de xadrez numa distância e ângulo de visão constante em relação à câmera QuickCam.

O processo de reconhecimento do tipo de peça do tabuleiro de xadrez envolve uma série de etapas que serão descritas a seguir:

1)a câmera Quickcam deve ser posicionada no sistema de forma que seu ângulo de visão englobe todo o tabuleiro;

2) a peça a ser reconhecida deve estar centralizada na imagem.

3) a câmera deve estar situada a aproximadamente 21cm do tabuleiro e a 18cm de altura em relação ao mesmo, com um ângulo de aproximadamente  $52^{\circ}$  em relação à normal à superfície do tabuleiro.

4) a peça a ser reconhecida deve sempre apresentar o mesmo perfil.

Na Figura (4) exibe-se uma fotografia do tabuleiro de xadrez com uma peça tipo cavalo preto. A fotografia da Fig. (4) foi obtida seguindo as três etapas descritas anteriormente.

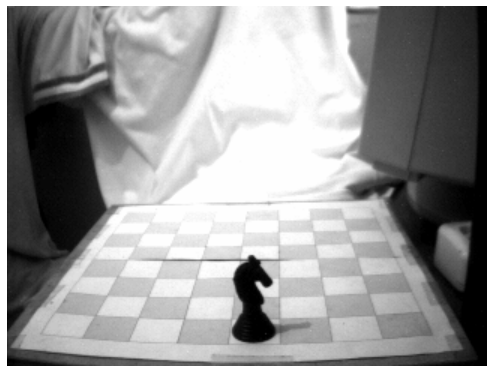

Figura 4. Perfil da peça cavalo

### **5. PROCESSAMENTO DA IMAGEM OBTIDA**

Depois que a imagem da peça é capturada pela câmera QuickCam e armazenada em arquivo do tipo BMP de 8 bits, a mesma é processada para se obter como resultado final o Vetor Característica da peça (VCP) analisada. A primeira etapa a ser realizada é a equalização da imagem, onde os níveis de cinza são distribuídos uniformemente ao longo da faixa que compreende entre 0 e 255. Tal equalização foi implementada utilizando-se a função de distribuição acumulada (*cdf – cumulative distribution function*) da distribuição de probabilidades original, que pode ser expressa na forma da Eq. (1).

$$
s_{k} = T(r_{k}) = \sum_{j=0}^{k} \frac{n_{j}}{n} = \sum_{j=0}^{k} p_{r}(r_{j})
$$
\n(1)

$$
(1)
$$

onde:

 $0 \leq r_{k} \leq 1$  $k = 0, 1, \ldots, 255$ n = número total de pixels na imagem;  $n_i$  = número de pixels cujo nível de cinza corresponde a j.  $p_r(r_i)$  = probabilidade do j-ésimo nível de cinza.

Depois que a imagem é equalizada, começa o processo de segmentação da peça. Para isso são calculadas a largura e a altura da peça, extraindo a peça da fotografia do tabuleiro. Na Figura (5.a) apresenta-se a peça Rei extraída de uma fotografia do tabuleiro de xadrez apresentada na Fig. (2).

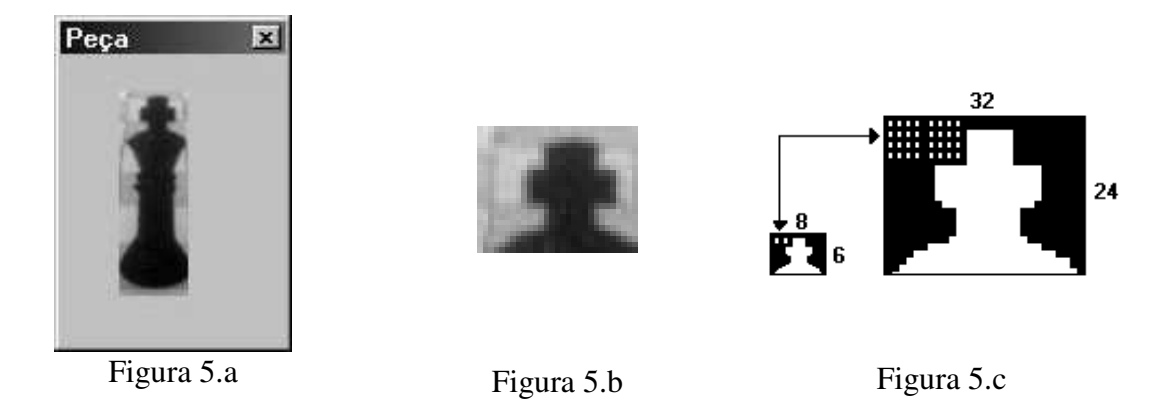

Figura 5. Peça Rei extraída da fotografia do tabuleiro.

Depois que a peça é extraída o passo seguinte é gerar o Vetor Característica da Peça (VCP). Verificou-se que ao trabalhar apenas com a cabeça da peça (Fig. (5.b)) obtêm-se algumas vantagens consideráveis como: a)Um menor número de pixels a serem processados; b)Um menor tempo de processamento para efetuar os cálculos envolvidos; c) Um VCP de tamanho reduzido.

O VCP foi projetado de diversas formas no intuito de se obter um VCP eficiente. Por exemplo, experimentou-se construir o VCP a partir da peça inteira. Mas um VCP gerado a partir da cabeça da peça foi o que apresentou melhores resultados devido as semelhanças entre as peças. Portanto optou-se por trabalhar apenas com a cabeça da peça (o Rei) gerando uma imagem de tamanho 32x24 (32 pixels de largura por 24 pixels de altura). Desta forma obteve-se um VCP constituído de 768 pixels (ver Fig. (5.c)).

Sabendo-se que os dados do VCP seriam utilizados na entrada de uma rede neural artificial multi camadas (RNMC), observou-se que um VCP com 768 pixels é muito grande para servir como entrada para uma RNMC. Decidiu-se reduzir o VCP por um fator 4x4, obtendo-se um VCP de 8x6 = 48 dados (um dado igual a média dos valores de cinza de quatro pixels) a serem utilizados como entrada na RNMC. A redução foi obtida fazendo-se a média de 4 pixels consecutivos nas linhas e colunas da imagem. Obteve-se um VCP formado por dados contendo valores entre 0 e 255 correspondentes aos níveis de cinza presentes na imagem.

### **6. A REDE NEURAL ARTIFICIAL E O RECONHECIMENTO DAS PEÇAS**

Depois de gerado o VCP ele é utilizado como entrada de uma RNMC. Os dados são normalizados dividindo-se cada dado do VCP pelo maior valor de nível de cinza presente na imagem (255). Após a normalização dos dados eles foram inseridos numa RNMC (Humelhart, 1986) do tipo Perceptron composta por 48 neurônios na camada de entrada (tipo linear), 25 neurônios na camada escondida (tipo sigmóide) e 6 neurônios (tipo linear) na camada de saída.

Na Figura (6.a) apresenta-se o desenho da RNMC utilizada para reconhecimento das peças do tabuleiro de xadrez. Observe-se que a RNMC possui seis saídas correspondendo a cada tipo de peça. Os neurônios da RNMC são do tipo sigmóide descritos pela Eq. (2). Os pesos (Winp) e parâmetros dos neurônios (β, θ e τ) da RNMC foram treinados com o algoritmo da propagação retroativa do erro (APR) apresentado na Fig. (6.b).

$$
Z = \frac{\theta}{1 + e^{-\beta(\sum XW + \tau)}}
$$
 (2)

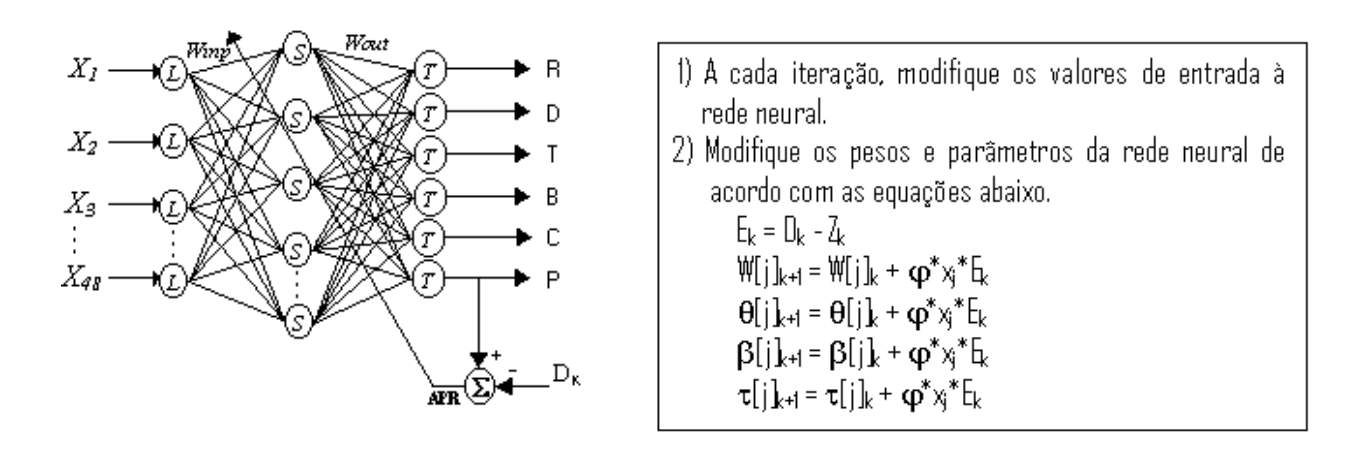

Figura 6. A RNMC e o APR

Foram experimentadas diversas formas de preparação do conjunto de treinamento da RNMC. Por exemplo, testou-se uma RNMC com 48 entradas e uma saída em que o VCP era ensinado à RNMC durante 1000 iterações. O conjunto de treinamento que se mostrou mais eficiente foi que usou uma RNMC com 48 entradas e seis saídas em que o VCP era ensinado à RNMC durante 1000 para as peças Rei, Dama, Torre, Bispo, Cavalo e Peão.

Na Figura (7) apresenta-se uma imagem correspondendo ao conjunto de treinamento utilizado para treinar a RNMC. Na Fig. (7) são apresentados quatro VCP (6 linhas por 8 colunas) das peças Torre, Rei, Dama e Cavalo. Para que a saída da rede distinga uma peça da outra (já que a saída é única), foram estabelecidos alguns valores ideais para cada peça apresentado na Tabela (1).

| <b>Tabela 1.</b> Valores attibuted as pecas de xadiez |     |      |       |              |        |      |  |
|-------------------------------------------------------|-----|------|-------|--------------|--------|------|--|
|                                                       | Rei | Dama | Torre | <b>Bispo</b> | Cavalo | Peão |  |
|                                                       |     | 0.75 | 0.60  | 0.45         | 0.30   | 0.15 |  |
|                                                       |     |      |       |              |        |      |  |
|                                                       |     |      |       |              |        |      |  |
|                                                       |     |      |       |              |        |      |  |
|                                                       |     |      |       |              |        |      |  |
|                                                       |     |      |       |              |        |      |  |
|                                                       |     |      |       |              |        |      |  |
|                                                       |     |      |       |              |        |      |  |
|                                                       |     |      |       | ____         |        |      |  |

**Tabela 1.** Valores atribuídos às peças de xadrez

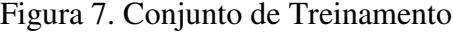

Depois que a RNMC é treinada com o Algoritmo da Propagação Retroativa do Erro (APR), em que o VCP de cada peça é inserido na entrada e o valor da peça é utilizado como objetivo de treinamento, a RNMC deverá reconhecer os diferentes tipos de peças. O erro utilizado no APR foi definido como a diferença entre o valor da peça (Tabela (1)) e o número fornecido na saída da RNMC.

A condição de parada para o treinamento da rede está baseada no valor do erro final obtido. Na Fig. (8) apresenta-se o gráfico da variação da soma do quadrado do erro obtido durante o treinamento da RNMC.

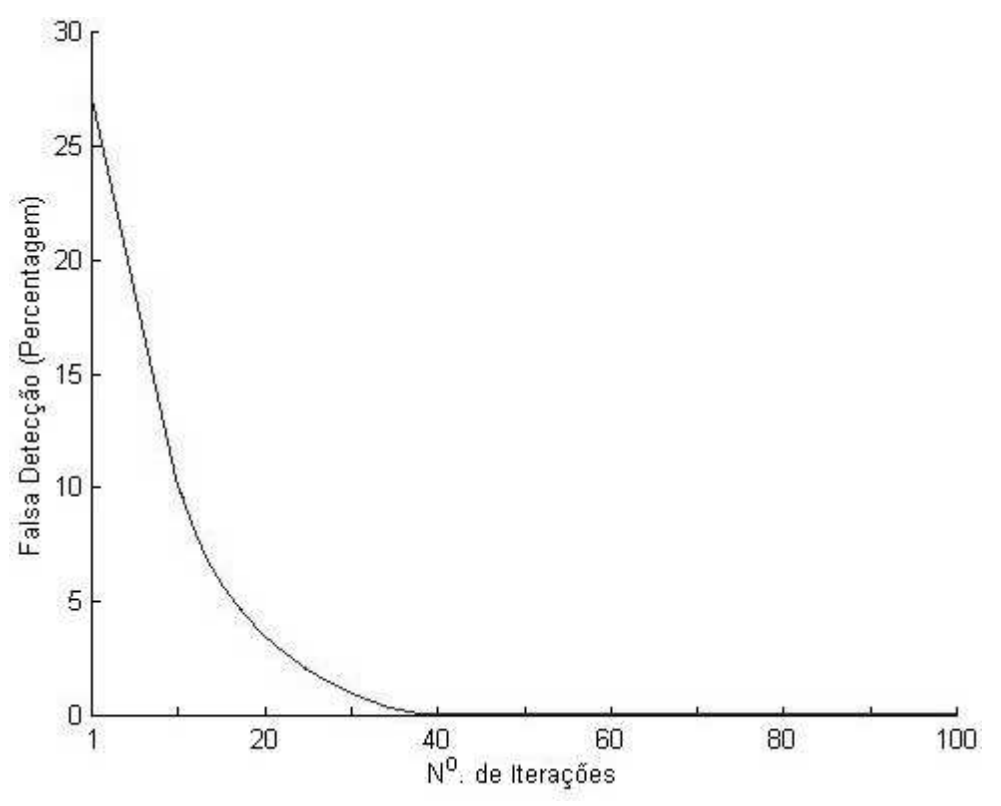

Figura 8. Variação do erro durante treinamento

Verificou-se que a rede aprende satisfatoriamente quando o quadrado da soma do erro final a ser atingido foi 0.03, e o fator de convergência (taxa de aprendizagem  $\alpha$  na Fig. (6.b)) utilizado foi 0.05.

#### **7. OS RESULTADOS OBTIDOS**

Terminada a fase de treinamento começa a fase de testes onde o sistema está habilitado a reconhecer qualquer uma das seis peças. Utilizando o NeuroMorfo, logo após a fase de aprendizagem, o operador pode verificar a aprendizagem da RNMC clicando com um mouse sobre a peça na imagem (ver Fig. (2)). Neste momento será exibida uma janela identificando a peça tal como mostrado na Fig. (9). A janela exibe o nome da peça reconhecida juntamente com o valor da saída da rede neural que no exemplo da Fig. (9) se aproximou do valor ideal (0.30 para o cavalo).

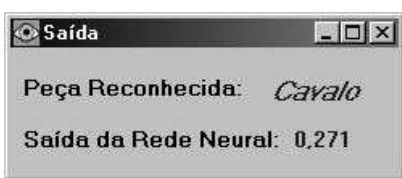

Figura 9. Reconhecimento da peça com um mouse

# **8. CONCLUSÕES E SUGESTÕES DE TRABALHOS FUTUROS**

Apresentou-se um sistema inteligente (NeuroMorfo) para reconhecimento de peças de um tabuleiro de xadrez. O NeuroMorfo possui uma interface amigável com o usuário. O NeuroMorfo atualmente está reconhecendo todas as peças pretas que estejam bem posicionados no tabuleiro de xadrez. corretamente. Observou-se que é necessário um aperfeiçoamento pois para reconhecer a peça deve-se clicar em sua região central, caso contrário o sistema irá reconhecer erradamente a peça porque será gerado um Vetor Característica da peça muito diferente do que a rede aprendeu. A RNMC é capaz de reconhecer a peça mesmo com pequenas variações nos valores contidos no VCP.

Pretende-se continuar o desenvolvimento do NeuroMorfo tal que ele seja capaz de reconhecer peças pretas e brancas. Está sendo desenvolvido um manipulador robótico que se desloca em duas coordenadas para o posicionamento da câmera QuickCam na posição indicada para reconhecimento das peças. Os resultados obtidos com o NeuroMorfo serão utilizados no desenvolvimento de equipamentos para análise clínicas.

# **9. REFERÊNCIAS**

- Sérgio, S. F., França, J. E. M., Cavalcanti, J. H. F., "Um Sistema de Visão para Reconhecimento de Peças em um Tabuleiro de Xadrez", CONEM2000, Natal RN, 7-11 agosto de 2000.
- Ferreira, C.N.M.A., Ferreira, J.R.S., Cavalcanti, J.H.F., Alsina, P.J., e Franca, J.E., 1999, "Posicionamento Inteligente de um Braço Robótico", COBEM'99 - Congresso Brasileiro de Engenharia Mecânica, Águas de Lindóia, SP.
- Humelhart, D.E. e Hinton, G.E. & Williams, R.J. 1986, "Learning Internal Representations by Error Propagation", Parallel Distributed Processing: Explorations in the Microstructures of Cognition". Vol 1, D.E. Humelhart & J.L. McClelland, Cambridge, MA: MIT Press, pp. 318-362.
- Filho, O. Marques e Neto, H. Vieira "Processamento Digital de Imagens", Brasport, Rio de Janeiro, 1999.

"QuickCam User Guide", Connectix Corporation, November 1995.

#### **10. DIREITOS AUTORAIS**

Os autores são os únicos responsáveis pelo conteúdo do material impresso incluído no seu trabalho.

# **A VISION SYSTEM FOR RECOGNITION OF PIECES IN A CHESSBOARD**

#### **Sérgio Faustino Ribeiro**

COPIN/DSC-CCT/UFPB Campus II Bairro Bodocongó, 882. CEP58109-970 Campina Grande, PB

#### **Juracy Emanuel Franca**

COPIN/DSC-CCT/UFPB Campus II Bairro Bodocongó, 882. CEP58109-970 Campina Grande, PB

#### **José Homero Feitosa Cavalcanti**  DTM-CT/UFPB

Bairro Universitário, S/N. CEP58059-000 João Pessoa, PB e-mail: zevhom@uol.com.br

*Abstract. This work shows the project and the development of a vision system for the pieces of a chessboard recognition. The vision system uses a program called NeuroMorfo that accomplishes basics operations of image processing to detect and to recognize the types of the pieces using as basic tool artificial neural network.* 

*Key words:. Artificial Neural Network, Computational Vision, pattern rcognition.*